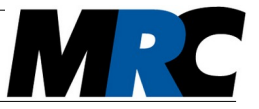

Diese Kurzanleitung kann Sie beim ersten Einrichten der Laser-Strahlstabilisierung unterstützen. Sie zeigt alle wesentlichen Schritte. Ausführlichere Beschreibungen finden Sie im Benutzerhandbuch auf dem beiliegenden USB-Stick oder zum Download auf unserer Website www.mrc-systems.de.

### **1. Standard-Lieferumfang**

Die folgende Tabelle zeigt den Standard Lieferumfang eines 4-Achsen-Systems. Es gibt zahlreiche optionale Funktionen und Komponenten zum System, so dass Ihr individueller Lieferumfang abweichen kann. Diesen finden Sie auf der Packliste, die der Lieferung beiliegt.

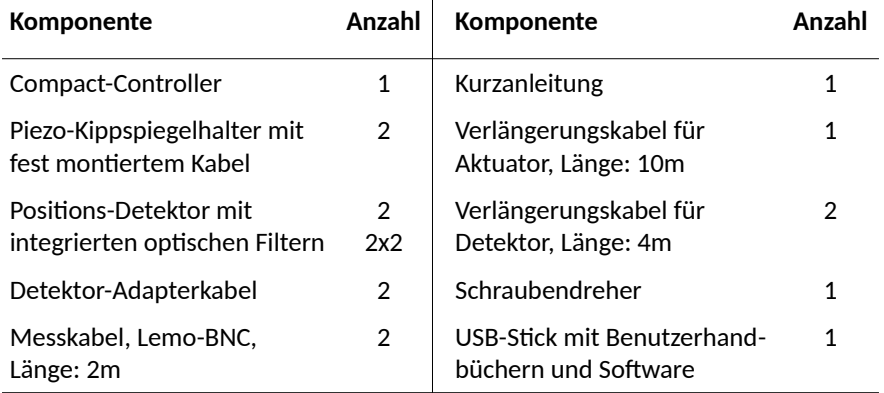

Viele Kunden bestellen die optionale Schnittstelle und können einen Computer anschließen. Diese Kunden können die auf dem USB-Stick befindliche Kommunikations- und Visualisierungssoftware verwenden. Zur Installation der Software folgen Sie bitte der Beschreibung im Software-Handbuch, das sich ebenfalls auf dem USB-Stick befindet.

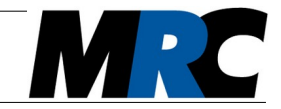

### **2. Vor Inbetriebnahme**

Bitte lagern Sie die Komponenten vor der ersten Inbetriebnahme für mindestens 24 Stunden in trockener Umgebung.

#### **3. Einführung**

Eine 4-Achsen-Strahlstabilisierung besitzt zwei unabhängige Regelstufen mit je einem piezo-getriebenen Aktuator und einem Positionsdetektor. Damit lassen sich zwei Positionen oder eine Position und ein Winkel stabilisieren.

#### **4. Inbetriebnahme**

Zur Inbetriebnahme der Strahlstabilisierung können Sie Schritt für Schritt den folgenden Erläuterungen folgen.

#### 4.1. Stabiler Aufbau der optischen Komponenten

Unser modulares System ermöglicht unterschiedliche Aufbauten der optischen Komponenten im Strahlengang. Ausführliche Informationen finden Sie im Benutzerhandbuch.

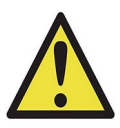

Achten Sie auf stabile Halterungen, insbesondere bei großen Strahlhöhen. Dies gilt sowohl für die Detektoren, um deren hohe Genauigkeit zu garantieren, als auch für die Aktuatoren, um Oszillationen zu vermeiden.

Platzieren Sie die beiden Paare aus Aktuatoren und Detektoren an geeigneten Positionen in Ihrem Strahlengang und achten Sie auf ausreichenden Abstand zwischen je einem Aktuator und dem zugehörigen Detektor. Wir empfehlen einen Abstand von 0,5 m oder mehr.

Die Detektoren definieren die Strahllage. Sie benötigen nur wenig Licht und können daher (müssen aber nicht) direkt hinter Spiegeln positioniert werden.

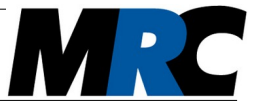

Der erste Detektor sollte möglichst nah am zweiten Aktuator stehen. Auf diese Weise kann er die Position auf dem Aktuator-Spiegel fixieren. Falls Sie nur wenig Platz zur Verfügung haben, können Sie die Spiegeloberfläche mittels einer Linse auf den Detektor abbilden.

### 4.2. Anschließen der Kabel

Die Abbildungen [1](#page-2-0) und [2](#page-2-1) zeigen die Seitenplatten des Controllers mit den Anschlüssen für die Aktuatoren, das Netzteil und die Detektoren.

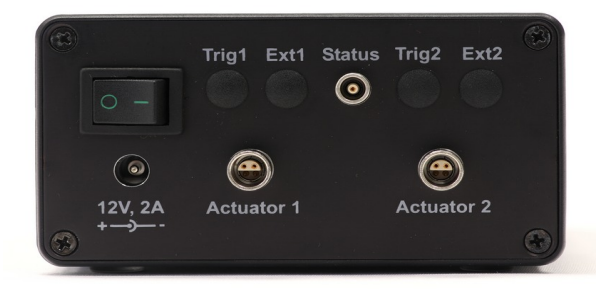

<span id="page-2-0"></span>*Abbildung 1: Einschalter, Netzteil-Anschluss und Ausgangsbuchsen links*

<span id="page-2-1"></span>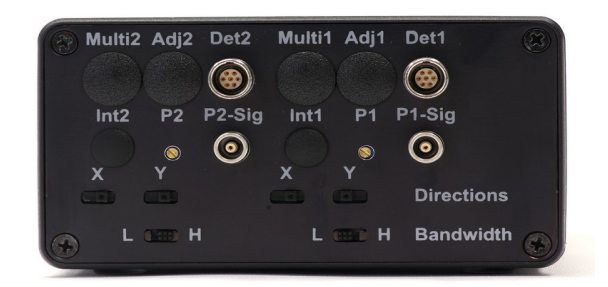

*Abbildung 2: Eingangsbuchsen, P-Faktor-Einstellung und Schalter rechts*

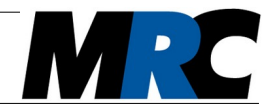

Verbinden Sie den ersten Kippspiegel mit dem Anschluss *Actuator 1 und* den zweiten mit *Actuator 2*. Verbinden Sie den ersten Detektor mit *Det1* und den zweiten mit *Det2*.

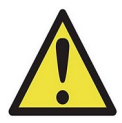

Falls Sie einen Detektor in der liegenden / horizontalen Orientierung verwenden, müssen Sie die Kabel am Detektor vertauscht an *x* und *y* anschließen.

Anmerkung: Einzelne Optionen können dazu führen, dass die Seitenplatten anders aufgebaut sind und Sie weitere Kabel anschließen müssen.

#### 4.3. Stromversorgung

Verbinden Sie das Netzteil mit dem *12V-*Eingang am Controller. Schalten Sie das System über den Schalter links am Gehäuse ein. Daraufhin leuchten auf der Vorderseite des Controllers die vier grünen *Range-*LEDs.

#### 4.4. Aussteuerung der Intensität auf den Detektoren

Die Detektoren sind auf ihrer Rückseite mit LED-Anzeigen für die Strahlposition und die Intensitätsaussteuerung ausgestattet. Sie können über ein Potentiometer am Detektorgehäuse die Intensität einstellen. Ein passender Schraubendreher ist im Lieferumfang enthalten. Durch Drehen des Potentiometers im Gegenuhrzeigersinn erhöhen Sie die Verstärkung.

Im optimalen Fall leuchten 9 LEDs der Intensitätsaussteuerung. Falls sich dies nicht erreichen lässt, können Sie die optischen Filter vor dem Sensor austauschen bzw. einen der beiden Filter entfernen. Sie können aber auch mit weniger Intensität gut stabilisieren.

#### 4.5. Vorjustierung

Aktivieren Sie die Regelung noch nicht (*Active*-LEDs aus), aber justieren Sie den Laser auf die beiden Detektoren. Am Ende dieses Schrittes sollten

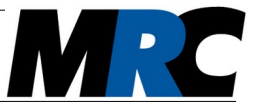

bei den LED-Kreuzen beider Detektoren möglichst nur noch die grünen LEDs in der Mitte leuchten. Falls Sie die Software einsetzen, können Sie die Positionen auf den Detektoren auch dort beobachten.

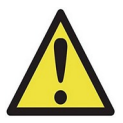

Der Controller muss in diesem Schritt eingeschaltet (mit Strom versorgt) sein, damit die Piezos in ihrer Nullstellung stehen.

#### 4.6. Richtungskodierung

Schalten Sie die erste Regelstufe *Stage 1* durch Drücken der *Start/Stop-*Taste auf dem Controller (siehe Abbildung [3](#page-4-0)) oder in der Software (siehe Abbildung [4\)](#page-5-0) ein. Die *Active-*LED sollte nun leuchten.

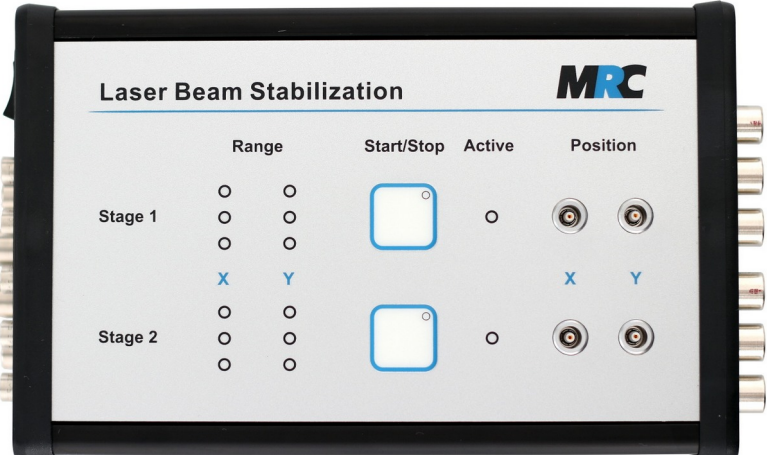

<span id="page-4-0"></span>*Abbildung 3: Start/Stop-Taste, Range- und Active-Anzeigen und Positionsausgänge auf der Folientastatur des Controllers*

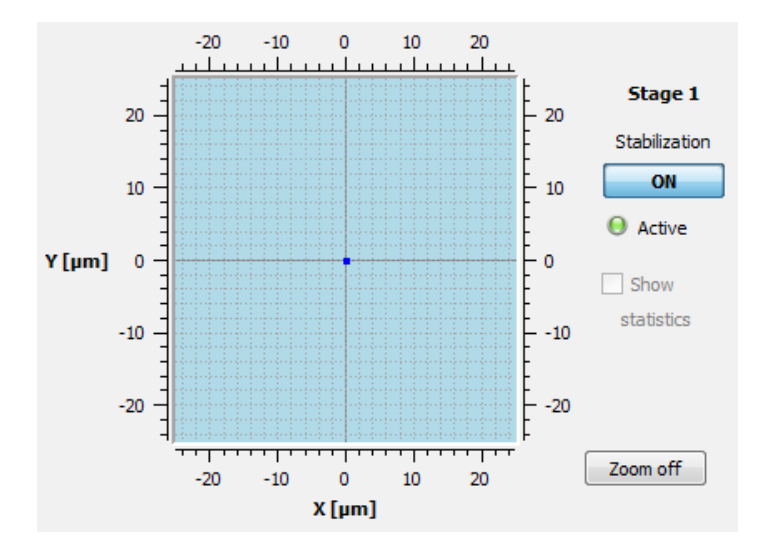

<span id="page-5-0"></span>*Abbildung 4: Ausschnitt der Software mit On/Off-Schalter*

Wenn in diesem Moment rote *Range-*LEDs auf der Vorderseite der Regelbox aufleuchten oder sich die *Range-*Anzeigen in der Software extrem auf eine Seite verschieben, ist vermutlich die Richtungskodierung zwischen Detektoren und Aktuatoren nicht korrekt. Ändern Sie dann die Stellung des zugehörigen *Directions*-Schalters *x* oder *y* am Controller (siehe Abb. [2](#page-2-1)). Die *Range*-Anzeige zeigt Ihnen, welche Richtungen betroffen sind.

Wenn *Stage 1* läuft, verfahren Sie mit *Stage 2* analog.

### 4.7. Feinjustierung der 1. Stufe

Zur Feinjustierung deaktivieren Sie nochmals beide Regelstufen durch Drücken der *Start/Stop-*Taste (*Active-*LEDs aus). Justieren Sie den Laserstrahl manuell mit den Einstellschrauben der Kippspiegel oder anderen

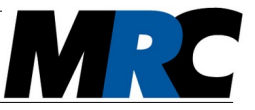

Spiegeln im Aufbau so, dass er sehr genau die Mitten der Detektoren trifft. Hierzu können Sie die LED-Kreuze an den Detektoren beobachten oder sich die x-y-Positionsausgänge mit einem Oszilloskop anschauen. Falls Ihr System mit der Kommunikations-Schnittstelle ausgestattet ist, können Sie die Werte auch über die Software auslesen. Die Ausgänge liefern Spannungen, die sich je nach Abweichung von der Sollposition ändern. Sie sollen möglichst nahe 0 V sein. Gute Werte hängen von den Strahlfluktuationen ab und liegen typischerweise bei 10 bis 100 mV.

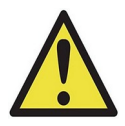

Je genauer die Nullposition im nicht geregelten Zustand (*Active-*LEDs aus) mit der Sollposition übereinstimmt, desto kleiner ist der Strahlversatz beim Aktivieren der Regelung.

## 4.8. Feinjustierung der 2. Stufe

Aktivieren Sie nur Stufe 1 durch Drücken der *Start/Stop*-Taste (Stufe 2 bleibt deaktiviert). Verfahren Sie jetzt mit Stufe 2 wie zuvor für Stufe 1 beschrieben.

#### 4.9. Komplettbetrieb

Nach diesem Vorgang haben die Piezos den größten Stellbereich in jede Richtung. Zum geregelten 4-Achsen-Betrieb können Sie nun Stufe 1 und 2 aktivieren. Der Laserstrahl sollte bei aktivierter Regelung nach dem letzten Spiegel keine Strahlpositions-Fluktuationen mehr aufweisen.

#### 4.10. Bestimmung der Genauigkeit

Die Positionsausgänge am Controller liefern Spannungen, die sich je nach Abweichung von der Sollposition ändern. Im Benutzerhandbuch finden Sie Formeln, mit denen Sie die Spannungen in echte Positionen umrechnen können. In der Software können Sie zwischen Spannungen und Positionen in um umschalten.

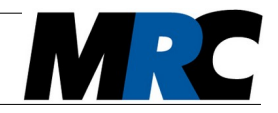

### 4.11. Optional: Optimieren der Regelbandbreite

Am Controller finden Sie die Potentiometer *P1* und *P2* zur Einstellung des P-Faktors beider Regelstufen (siehe Abb. [2](#page-2-1)). Die Faktoren können auch in der Software eingestellt werden. Mit diesen Faktoren können Sie die Regelbandbreite optimieren. Sie können wieder den mitgelieferten Schraubendreher zum Drehen der Potentiometer verwenden. Stellen Sie sicher, dass beide Regelstufen aktiviert sind (*Active*-LEDs an). Drehen Sie *P1* im Uhrzeigersinn, bis die Regelung anfängt zu schwingen. Nun drehen Sie das Potentiometer so weit zurück, dass ein schwingungsfreier Betrieb gesichert ist. Verfahren Sie anschließend genauso mit *P2*.

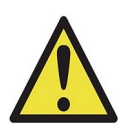

An der rechten Seitenplatte gibt es außerdem die Bandbreiteneinstellung *Bandwidth L* (low) und *H* (high). In der Regel können Sie die high-Einstellung wählen. Wenn Ihr System aber zum Schwingen neigt, z.B. wegen eines instabilen mechanischen Aufbaus oder bei gegenseitiger Beeinflussung der Regelstufen, kann es von Vorteil sein, die niedrigere Bandbreite low zu wählen. Damit können Sie den P-Faktor unabhängig voneinander in einem großen Schritt für die Regelstufen 1 und 2 einstellen.

### **5. Wenn es nicht gleich funktioniert ...**

Wenn es Probleme mit der Stabilisierung gibt, sind diese meistens im Aufbau begründet. Bitte beachten Sie dazu das Kapitel "Installation der optischen Komponenten" im Benutzerhandbuch. Bitte prüfen Sie auch das Kapitel "Fehlerbehebung" am Ende des Handbuchs.

Bei Fragen können Sie uns aber gerne auch kontaktieren:

#### Telefon: 06221-1380-300 / E-mail: info@mrc-systems.de

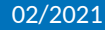